Министерство науки и высшего образования Российской Федерации Федеральное государственное бюджетное образовательное учреждение высшего образования «Смоленский государственный университет» Кафедра дизайна и декоративно-прикладного искусства

«Утверждаю»

Проректор по учебнометодической работе  $V$ стименко Ю.А. «17» июня 2022 г.

## **Рабочая программа дисциплины**

# **Б1.В.ДВ.02.02 Профессиональные средства подачи проекта**

Направление подготовки:**35.03.10Ландшафтная архитектура** Направленность (профиль): **Строительство и содержание объектов ландшафтной архитектуры** Форма обучения очная  $Kypc-4$ Семестр – VIII Всего зачетных единиц  $-2$ , часов  $-72$ Форма отчетности: VIII семестр – зачет.

Программу разработал: доцент Таран А.В.

Одобрена на заседании кафедры «10» июня 2022 г., протокол № 10 Заведующий кафедрой и Ю.А. Устименко

> Смоленск 2022

## **1. Место дисциплины в структуре ОП**

Дисциплина Б1.В.ДВ.02.02 «Профессиональные средства подачи проекта» относится к дисциплинам по выбору части, формируемой участниками образовательных отношений.

 Программа опирается на изученные дисциплины «Ландшафтное проектирование», «История садово-паркового искусства», «Декоративное растениеводство», «Почвоведение», «Ландшафтоведение», Итогом программы является выполнение курсовой работы. Она является необходимой базой для выполнения ВКР.

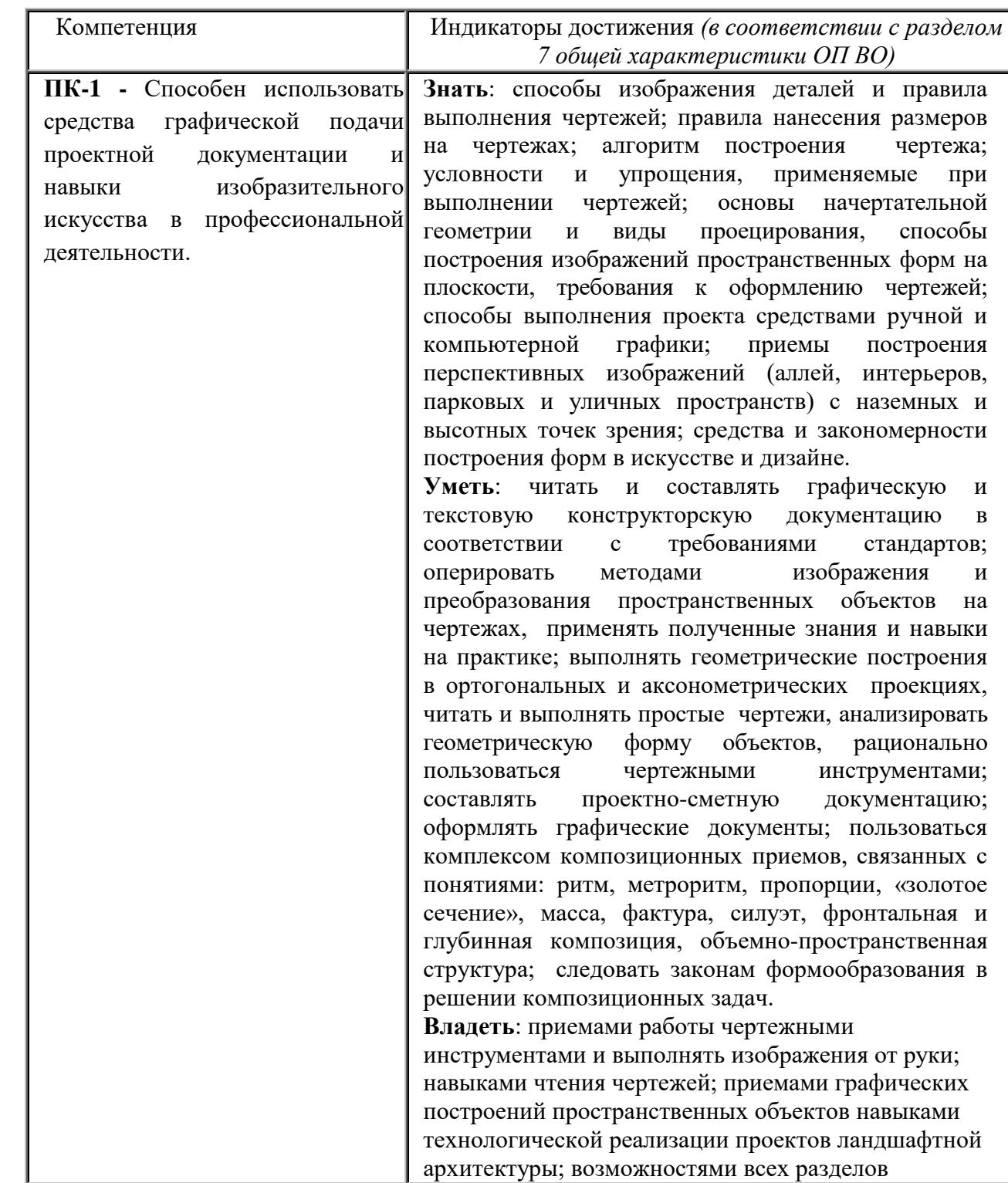

## **2. Планируемые результаты обучения по дисциплине**

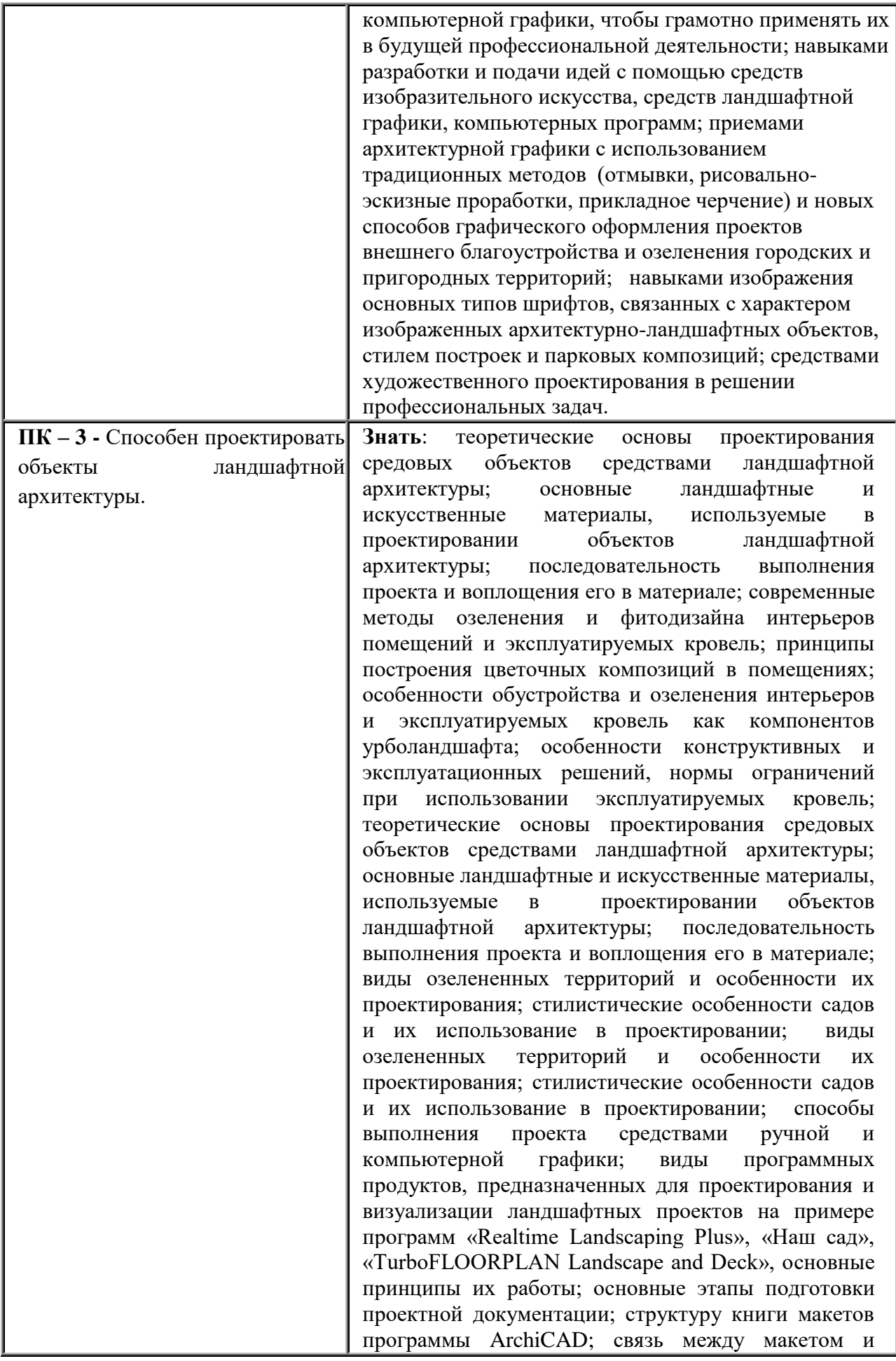

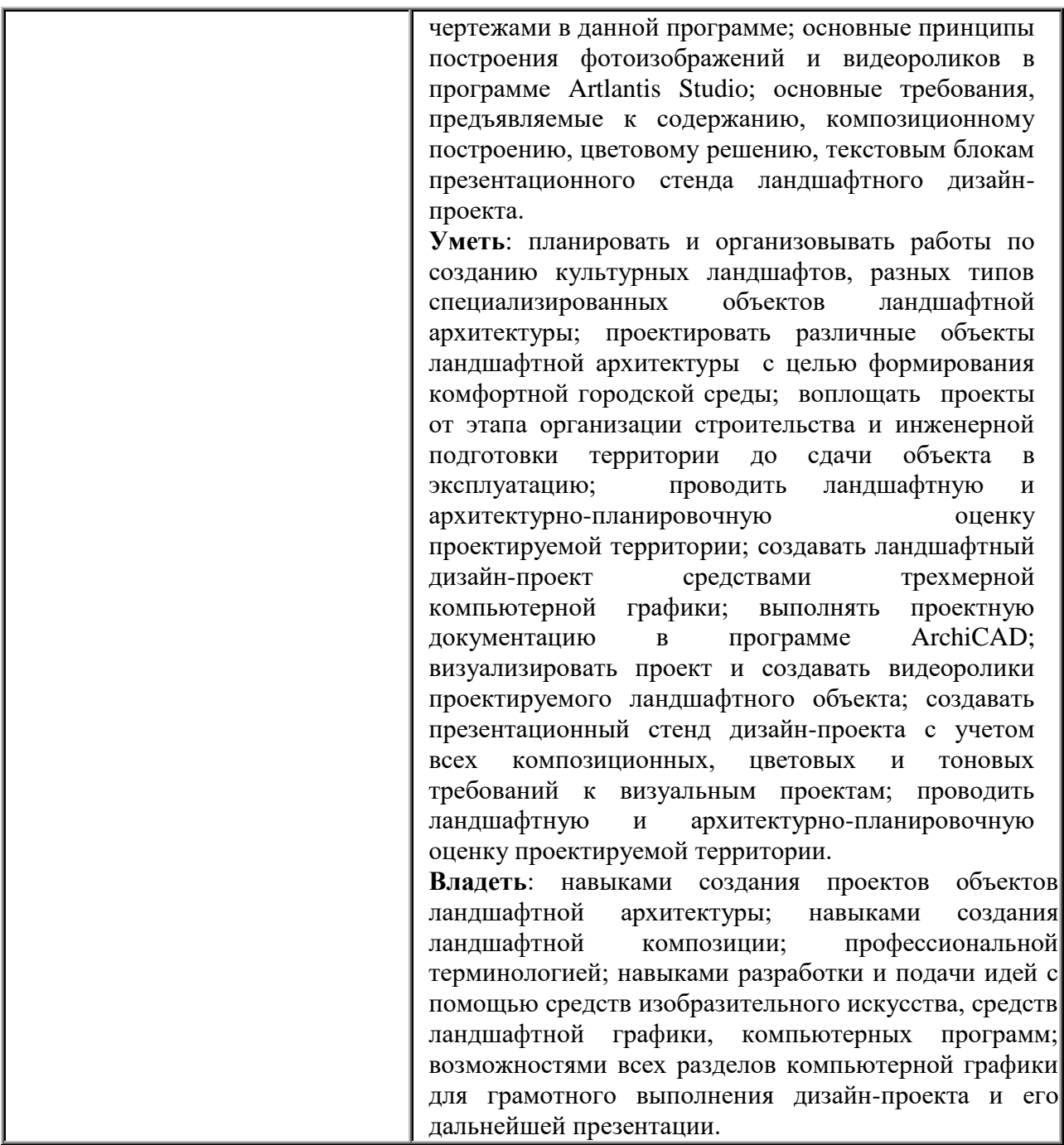

## **3. Содержание дисциплины**

Программа учебной дисциплины «Профессиональные средства подачи проекта» рассматривает вопросы использования компьютерной графики в профессиональной деятельности ландшафтного архитектора. Она включает знакомство с визуализаторами для создания 3D-графики в ландшафтном проектировании, такими как: визуализатор программы ArchiCAD, Artlantis Studio, Garden Planner, X-Designer, Наш Сад, SketchUp, Realtime Landscaping Architect, Sierra Land Designer, Punch Home Design, Autodesk 3DS Max, 3D Home Architect, Ландшафтное искусство, Home Design 3D Outdoor/Garden. Дисциплина также включает составление презентационного материала для подачи курсового проекта и ВКР с использованием программы Adobe Photoshop.

В ходе изучения дисциплины «Профессиональные средства подачи проекта», выполнения лабораторных работ по данной дисциплине, помимо приобретения компетенций в области проектных задач, акцент делается на способах и методах презентационной подачи проектного материала. Особенностями изучения дисциплины является преобладание самостоятельной поисковой деятельности студента, что обеспечивает развитие способностей и овладение творческим методом проектного трехмерного моделирования.

Программа дисциплины рассчитана на 72 часа и включает в себя практический (лабораторный) и контрольные материалы. Практический материал предусматривает формирование знаний, умений и навыков, необходимых для проектной работы в рамках лабораторных работ и составляет 26 ч. аудиторной работы и 46 ч. самостоятельной работы.

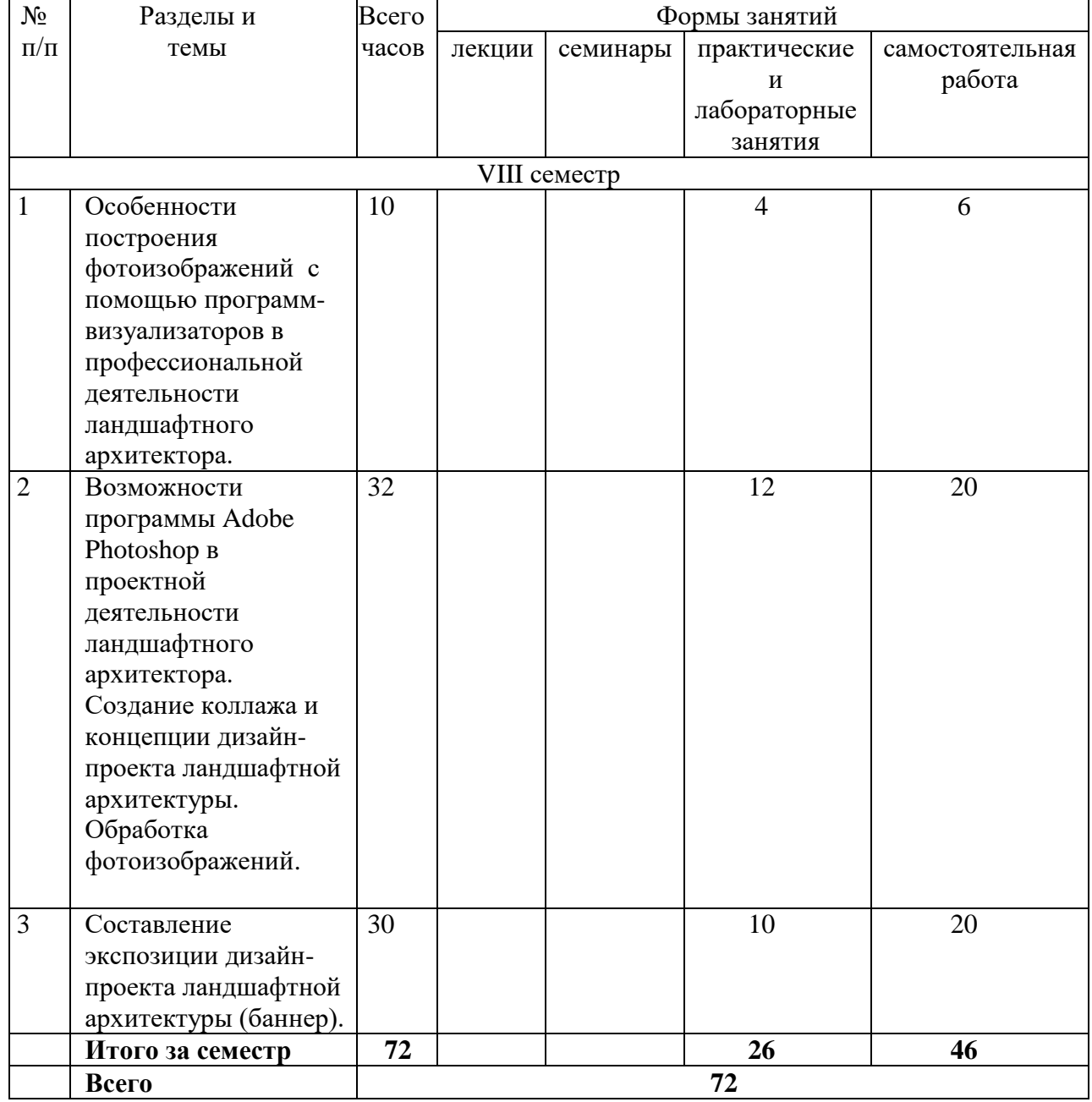

## **4. Тематический план**

**5. Виды образовательной деятельности**

**VIII семестр**

## **Лабораторные работы**

## **1. Особенности построения фотоизображений с помощью программвизуализаторов в профессиональной деятельности ландшафтного архитектора.**

*Вопросы обсуждения:* знакомство с визуализаторами для создания 3D-графики в ландшафтном проектировании, такими как: визуализатор программы ArchiCAD, Artlantis Studio, Garden Planner, X-Designer, Наш Сад, SketchUp, Realtime Landscaping Architect, Sierra Land Designer, Punch Home Design, Autodesk 3DS Max, 3D Home Architect, Ландшафтное искусство, Home Design 3D Outdoor/Garden. Сравнительная характеристика фотореалистичных изображений.

*Лабораторная работа:* сравнить и выявить схожие и отличительные черты в фотореалистичных изображениях, созданных при помощи различных визуализаторов. Дать характеристику интерфейса и подачи проекта в различных программах в виде сравнительной таблицы.

*Самостоятельная работа:* продолжение и завершение лабораторной работы.

*Примеры работы в программах:* 

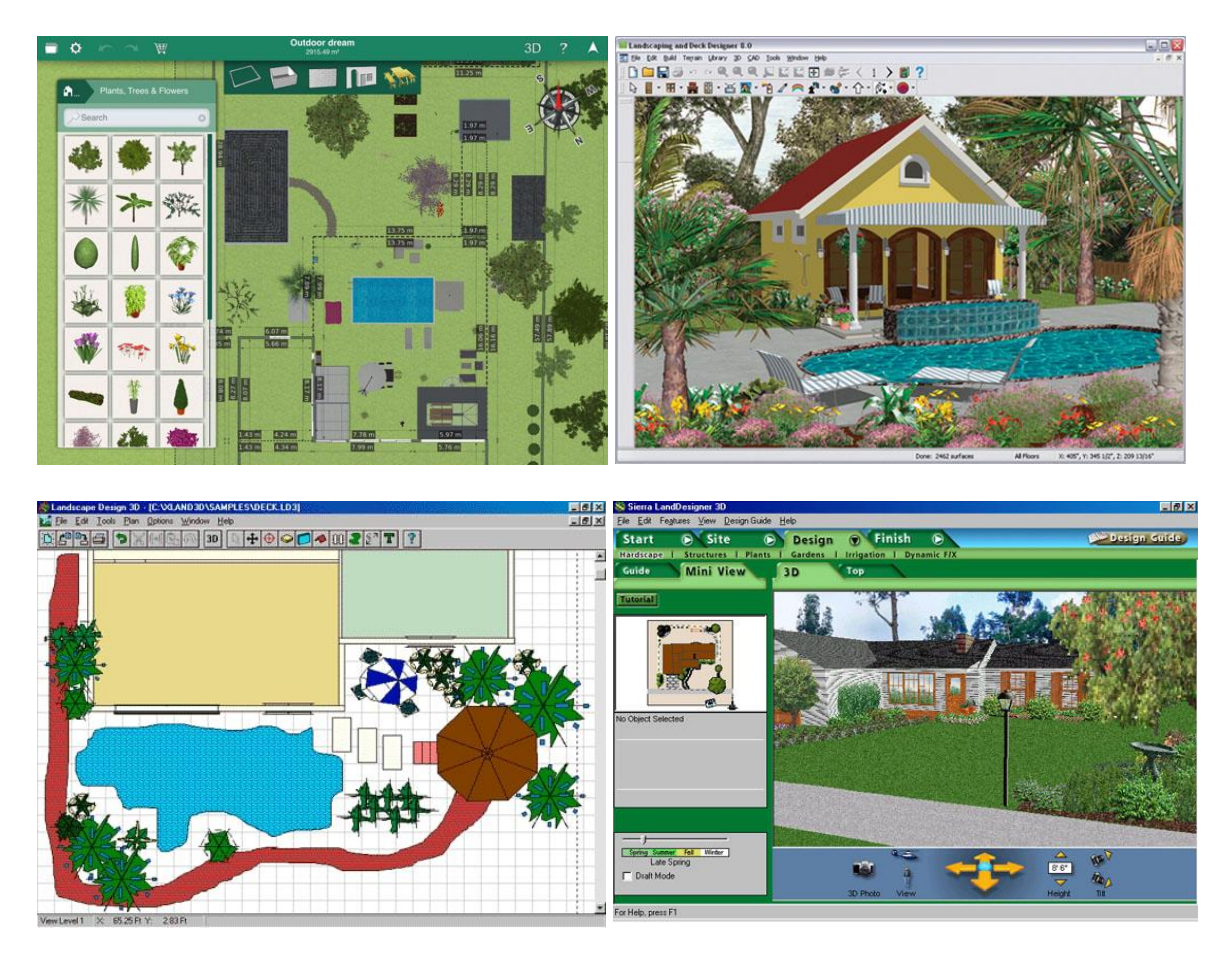

**2. Возможности программы Adobe Photoshop в проектной деятельности ландшафтного архитектора. Создание коллажа и концепции дизайн-проекта ландшафтной архитектуры. Обработка фотоизображений.**

*Вопросы обсуждения:* возможности программы AdobePhotoshop в проектной деятельности ландшафтного архитектора, необходимость использование программы в 3Dграфике. Редактирование объектов. Составление презентаций и быстрых эскизов.

*Лабораторная работа:* тренировочное задание на закрепление знаний интерфейса программы Adobe Photoshop. Создание коллажа и концепции у объекту ландшафтной архитектуры.

*Самостоятельная работа:* продолжение и завершение лабораторной работы.

Пример

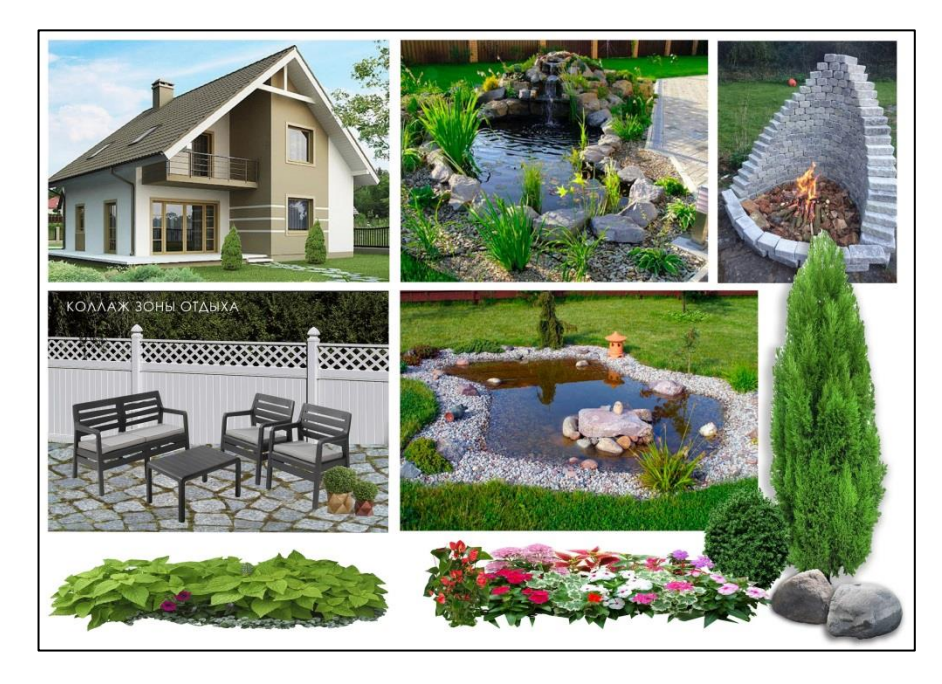

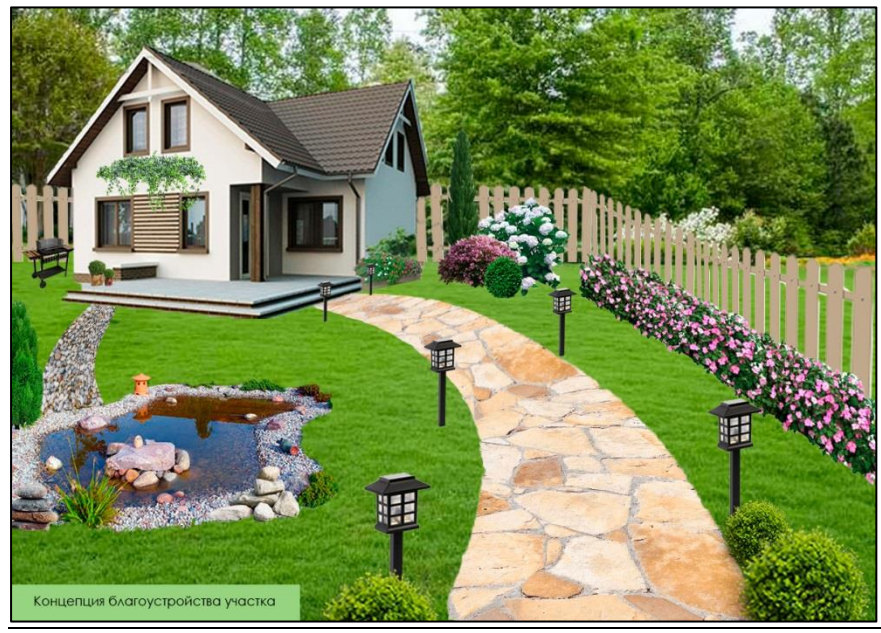

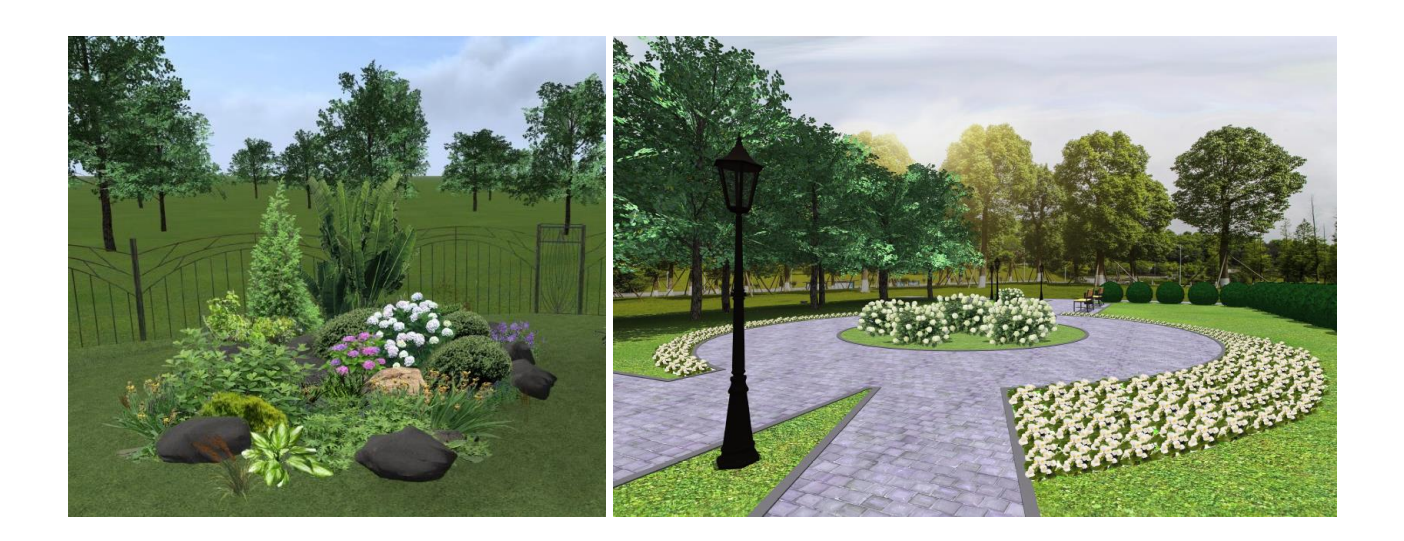

## **3. Составление экспозиции дизайн-проекта ландшафтной архитектуры (баннер).**

*Вопросы обсуждения:* требования к оформлению выставочной экспозиции, состав элементов экспозиции, последовательность работы в Adobe Photoshop, изучение приемов композиции составляющих элементов на баннере.

*Лабораторная работа:* расположить на горизонтальном формате 120 х 160 см следующие элементы экспозиции:

- 1. Генеральный план участка.
- 2. Визуализация с высоты птичьего полета.
- 3. Визуализации с высоты человеческого роста (5-7 изображений).
- 4. Экспликация к генплану.
- 5. Текст-концепция.
- 6. Заголовок.
- 7. Разработчик и руководитель.
- 8. Элементы благоустройства в ЗD, МАФ, отдельные растения.
- 9. Роза ветров.

## *Требования и рекомендации к работе:*

1. Отступ – максимально 3 см от края формата, между картинками меньше.

2. Все расстояния между элементами экспозиции по горизонтали и вертикали, по возможности, должны быть одинаковыми.

3. Рекомендуется использовать 5-7 картинок (нечетное количество) и располагать их в 2-3 масштабных отношениях, чтобы избежать скуки. Наиболее крупные – самые информативные картинки, т.е. большие помещения или объекта. Рекомендуется соблюдать пропорциональные отношения объектов в композиции относительно масштаба (например, размер дивана больше размера унитаза)

4. Генплан желательно выполнять в графическом виде.

5. Для текста рекомендуется использовать шрифт Century Gothic, можно подобрать подходящий по стилю шрифт к дизайн-проекту. Не рекомендуется использовать больше 2 видов шрифта. Чаще всего без наклона.

6. Заглавная надпись выполняется только заглавными буквами, ориентировочный размер - 1 см максимум. Например:

> ЭСКИЗНЫЙ ДИЗАЙН-ПРОЕКТ БЛАГОУСТРОЙСТВА УЧАСТКА ЗАГОРОДНОГО ДОМА.

7. Текст описание. Максимальный размер букв 5 мм. Без переносов, двухстороннее выравнивание.

8. Экспликация выполняется тем же шрифтом, желательно в рамке. Располагается рядом с генпланом.

9. Обязательно указывают автора и руководителя. Например:

Разработал студент 2 курса, отделения ЛА, Иванов Сергей Константинович.

Руководитель: профессор Смирнов И.И.

10. Можно указать год, город, учебное учреждение. Сделать поясняющие подписи к визуализациям.

11. При желании можно включить в экспозицию элементы благоустройства в ЗD, МАФ, отдельные растения в соответствующем масштабе.

12. Цвет фона экспозиции лучше выбирать нейтральный. Главное: фон не должен «забивать» или мешать восприятию информации.

*Самостоятельная работа:* продолжение и завершение лабораторной работы. Пример

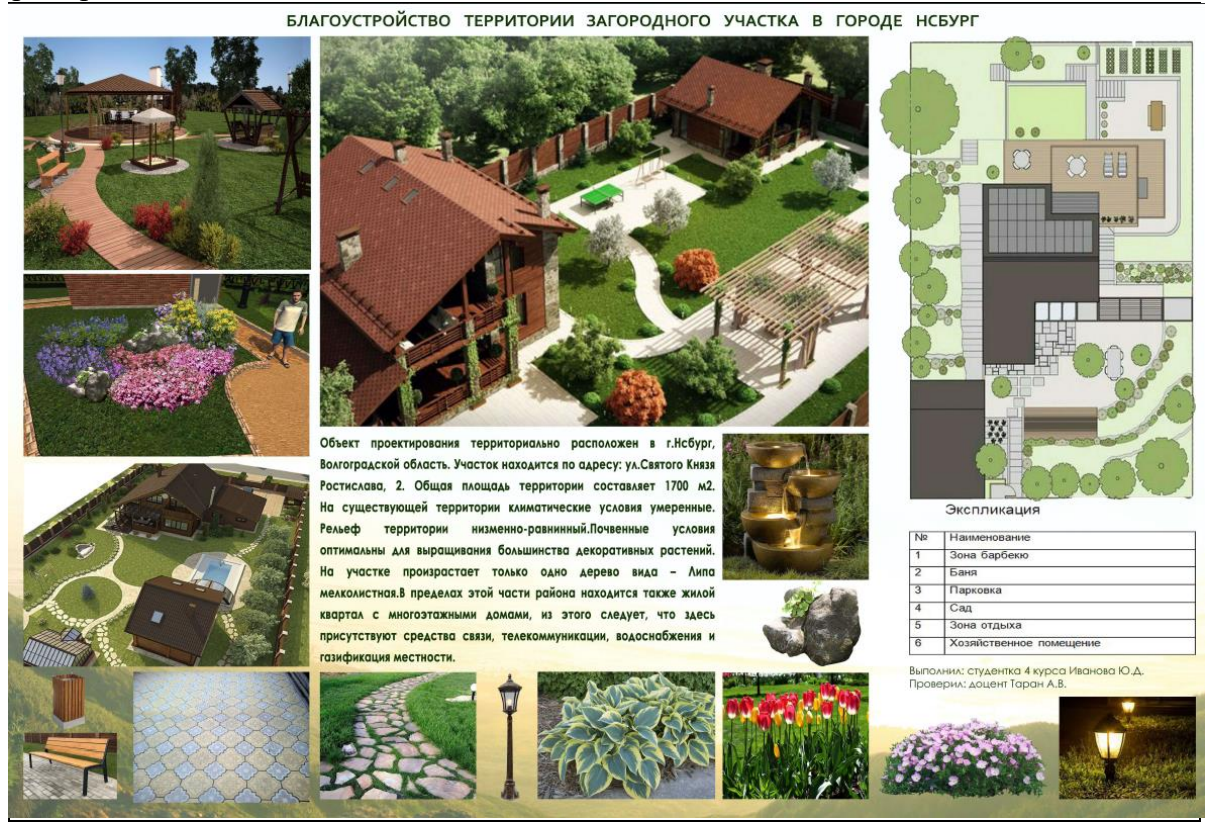

## **6. Критерии оценивания результатов освоения дисциплины**

Контроль и оценка результатов освоения дисциплины студентом осуществляется преподавателем в процессе проведения аудиторных занятий при обсуждении вопросов по теме занятия. Зачет проводится в виде просмотра творческих работ. Студент допускается до зачета только при наличии всех лабораторных работ, выполненных в соответствии с учебным планом.

## **6.1. Оценочные средства и критерии оценивания для текущей аттестации**

Текущая аттестация осуществляется посредством проведения устных опросов по изученному материалу, проверки качества выполнения лабораторных и самостоятельных работ.

# **1. Тесты**

## **1.1. Тесты по программе Adobe Photoshop**

## **1. Какой вид графики используется в Adobe Photoshop?**

- 1. **Растровый**
- 2. Векторный
- 3. Фрактальный
- 4. Прямолинейный

## **2. Выберите расширение графического файла**

- 1. .doc
- 2. **. jpg**
- 3. .exe
- 4. .bak

## **3. С помощью какой команды можно изменить размер изображения, находящегося на каком-либо слое?**

- 1. Размер холста
- 2. Размер изображения
- 3. **Свободная трансформация**
- 4. Объединить слои

## **4. Для какой цели используется палитра "Навигатор"?**

- 1. для перемещения отдельных слоев по плоскости графического изображения
- 2. **для масштабирования изображения**
- 3. для перемещения и масштабирования изображения на рабочем столе

## **5. Какое назначение инструмента "Штамп"?**

- 1. для удаления отдельных фрагментов изображения
- 2. для перемещения отдельных фрагментов изображения
- 3. **для клонирования отдельных фрагментов изображения**
- **6. Какую клавишу нужно нажать для выхода из режима трансформации и применения изменений?**
- 1. Ctrl
- 2. Alt
- 3. Tab
- 1. **Enter**
- **7. Какой инструмент Adobe Photoshop служит для выделения областей одного цвета?**
- 1. Пипетка
- 2. Лассо
- 3. **Волшебная палочка**
- 4. Штамп
- **8. Как называется инструмент, позволяющий залить изображение двумя плавно перетекающими друг в друга цветами?**
- 1. **градиент**
- 2. заливка

## 3. банка краски

4. узор

# **9. Какая комбинация клавиш соответствует команде меню Отмена выделения?**

- 1. Shift+Ctrl+U
- 1. **Ctrl+D**
- 1. Ctrl+T
- 1. Shift+Ctrl+I

## **10. Режим Быстрая Маска позволяет:**

- 1. маскировать часть изображения
- 2. вырезать часть изображения
- 3. редактировать существующее выделение
- 4. **создавать новое выделение**

# **Вариант 2**

# **1. Какое расширение файлов является в Adobe Photoshop основным?**

- 1. .JPG
- 2. **.PSD**
- 3. .BMP
- 4. .GIF

# **2. Какой из параметров нельзя выбрать при создании нового изображения?**

- 1. Ширина
- 2. Разрешение
- 3. Режим
- 4. **Длина**

# **3. Как добавить новые палитры на рабочий стол программы?**

- 1. **с помощью вкладки «Окно»**
- 2. с помощью вкладки «Просмотр»
- 3. с помощью вкладки «Слои»
- **4. С помощью какого инструмента или команды осуществляется обрезка изображений?**
- 1. прямоугольное выделение
- 2. **кадрирование (рамка)**
- 3. перемещение
- 4. инверсия

## **5. Для задания исходной точки клонирования инструментом Штамп нужно щелкнуть на ней мышкой при:**

- 1. **нажатой клавише Alt**
- 2. нажатой клавише Shift
- 3. нажатой клавише Ctrl

# **6. Для чего в Photoshop применяются фильтры?**

- 1. для улучшения яркости изображений
- 2. **для нанесения различных художественных эффектов**
- 3. для улучшения контрастности изображений

## **7. Какая комбинация клавиш соответствует команде меню Инверсия?**

- 1. Shift+Ctrl+U
- 1. Ctrl+T
- 1. **Shift+Ctrl+I**
- 2.  $CrI+D$

## **8. Какой инструмент позволяет сделать многоугольное выделение?**

- 1. Прямоугольник
- 2. **Прямоугольное лассо**
- 3. Магнитное лассо
- 4. Волшебная палочка
- **9. Инструмент Магнитное Лассо используется для:**
- 1. выделения любых участков изображения
- 2. **выделения контрастных участков изображения**
- 3. перемещения каких-либо участков изображения
- **10. Что происходит, когда при трансформировании области командой Редактирование-Трансформирование-Мсаштаб удерживается клавиша Shift?**
- 1. Выделенная область копируется на новый слой в новом масштабе.
- 2. Масштабируется выделение на всех видимых слоях.
- 3. **Сохраняются пропорции выделения.**
- 4. Выделение трансформируется только в горизонтальном направлении.

# **2. Вопросы для текущего контроля**

## **2.1. Вопросы по теме коллаж и концепция в ландшафтной архитектуре.**

- 1. Чем отличается коллаж от концепции?
- 2. Как могут располагаться элементы на коллаже?
- 3. В чём отличие коллажа от 3D-изображения?
- 4. Какие особенности надо учитывать при разработке концепции к дизайн-проекту?
- 5. Какие свойства изображения присущи коллажу?
- 6. В чём специфика коллажа?
- 7. Чем достигается выразительность графического изображения на коллаже?
- 8. Как выстраивается объем предметов при помощи штриха, пятен?
- 9. В чём отличие концепции от 3D-изображения?
- 10. Какие элементы используются в коллаже?
- 11. Какие существуют способы выполнения концепции?
- 12. Как располагаются объекты в концепции?
- 13. Как отбираются элементы для коллажа и концепции?
- 14. Какие элементы лучше выбрать?
- 15. Какие основные принципы построения композиции в коллаже?
- 16. Какие ошибки допускают при построении композиции в концепции?
- 17. Роль цвета в концепции?

## **2.2. Вопросы по программе Artlantis Studio.**

- 1. Особенности трехмерной компьютерной графики и области ее применения.
- 2. Возможности программы Artlantis Studio.
- 3. Возможности программы Archicad.
- 4. Взаимодействие Artlantis Studio с Archicad.
- 5. Элементы интерфейса Archicad.
- 6. Элементы интерфейса Artlantis Studio.
- 7. Главное меню, панель инструментов, командные панели, назначение и использование окон диалога программы Artlantis Studio.
- 8. Отображение трехмерного пространства программы Artlantis Studio. Управление окнами.
- 9. Выделение и преобразование объектов в программе Artlantis Studio.
- 10. Средства и способы выделения объектов. Свойства объектов, ввод точных параметров преобразования. Выбор элементов.
- 11. Обеспечение точности моделирования.
- 12. Работа с файлами. Создание новой сцены. Импорт и экспорт файлов. Сохранение сцены.
- 13. Визуализация. Параметры 3D изображений.
- 14. Создание рабочей среды. Инструментальные средства на панели инструментов.
- 15. Просмотр, редактирование и обновление изображений.
- 16. Создание составных объектов. Характеристики основных типов составных объектов.
- 17. Импорт объектов в программу Artlantis Studio .
- 18. Создание сложных объектов. Слияние геометрии из файла.
- 19. Использование примитивов: тела и фигуры геометрические. Принцип работы с библиотеками.
- 20. Создание и настройка источников света и камер. Создание моделей съемочных камер.
- 21. Параметры объектов. Размеры и положение объекта. Редактирование объектов. Параметры источников света и палитра цветов. Параметры текстур и покрытий. Редактирование и модификация объектов.
- 22. Импорт ЗD-объектов из других программ. Форматы и способы импорта. Использование библиотек программы Artlantis Studio.
- 23. Создание и назначение материалов. Редактор материалов. Стандартные и усовершенствованные материалы. Карты текстур. Составные карты текстур. Многокомпонентные материалы.
- 24. Визуализация сцен и имитация эффектов внешней среды. Средства управления визуализацией.

## Оценивание ответов студента

*«Отлично»* выставляется студенту, который демонстрирует при ответе всестороннее, систематическое и глубокое знание учебно-программного материала, умение свободно выполнять задания, предусмотренные программой. Свободно ориентируется в основной и дополнительной литературе, рекомендованной программой, а так же показывает усвоение взаимосвязи основных понятий дисциплины и их значений для приобретаемой профессии, проявляет творческие способности в понимании, изложении и использовании учебнопрограммного материала.

*«Хорошо»* выставляется студенту, который демонстрирует при ответе хорошее знание учебно-программного материала, успешно выполнил предусмотренные задания, усвоил основную литературу, рекомендованную в программе. Показывает систематический характер знаний по дисциплине и способен к их самостоятельному пополнению и обновлению в ходе дальнейшей учебной работы и профессиональной деятельности.

*«Удовлетворительно»* выставляется студенту, обнаружившему знание основного учебного материала в объёме, необходимом для дальнейшей учёбы и предстоящей работы по профессии, справляющимся с выполнением заданий, предусмотренных программой, знакомый с основной литературой, рекомендованной программой, допустившим погрешности в ответе, но обладающим необходимыми знаниями для их устранения под руководством преподавателя.

*«Неудовлетворительно»* выставляется студенту, обнаружившему пробелы в знаниях основного учебно-программного материала, допустившему принципиальные ошибки в выполнении предусмотренных программой заданий, не ознакомившемуся с основной литературой, предусмотренной программой, и не овладевшему базовыми знаниями, предусмотренными по данной дисциплине и определёнными предметными умениями.

## **6.2. Оценочные средства и критерии оценивания для промежуточной аттестации**

Промежуточный контроль знаний по дисциплине проходит в конце семестра в виде зачета VIII семестре. К зачету допускаются студенты, выполнившие все самостоятельные и лабораторные работы к последнему учебному занятию в виде портфолио.

#### Содержание портфолио:

- 1. Коллаж к дизайн-проекту.
- 2. Концепция к дизайн-проекту.
- 3. Визуализации в Archicad (белый макет, фотореалистичное изображение).
- 4. Визуализации помещений квартиры в Artlantis Studio
- 5. Макет выставочной экспозиции (баннер).

#### Требования к работам, представленным на экзамен (зачет)

- 1) Работы должны отвечать требованиям: аккуратность, графичность, доступность восприятия, индивидуальность.
- 2) Полное раскрытие темы.
- 3) Соответствие выполненных работ программным требованиям.
- 4) Грамотное владение компьютерными технологиями для визуальной презентации дизайн-проекта объекта ландшафтной архитектуры.
- 5) Композиционная завершённость работы (визуальная целостность, гармоничность, художественная выразительность) как отдельных элементов, так и работы в целом.
- 6) Личная инициатива в выполнении задании.
- 7) Индивидуальность творческого мышления и творческий подход.
- 8) Самостоятельность в разработке идеи и исполнении.
- 9) Правильность пропорциональных и цветовых отношений.
- 10) Степень владения техникой.
- 11) Использование нестандартных приемов в работе.
- 12) Оригинальность работы и используемых средств.
- 13) Качество и сложность технического исполнения работы.
- 14) Обоснованность и рациональность выбора использованных инструментов и средств.
- 15) Планомерная работа над проектом, регулярная демонстрация этапов работы преподавателю.

#### **Критерии оценки зачета**

**«Зачтено»** выставляется студентам, усвоившим взаимосвязь основных понятий дисциплины в их значении для приобретаемой профессии, проявившим творческие способности в понимании, изложении и использовании учебно-программного материала.

*При этом учитываются:*

- соответствие проектов заданной теме;
- оригинальность авторского решения проектов;
- выполнение проектов в полном объеме;
- -композиционная завершенность проектов (визуальная целостность, гармоничность, художественная выразительность) как отдельных элементов так и проекта в целом;
- технологическое совершенство (подача графики, макета, модели);
- планомерность работы над проектами, регулярная демонстрация этапов работы преподавателю с последующими консультациями.
- **«Не зачтено»** выставляется при:
- несоответствии проектов заданной теме;
- отсутствии оригинальности в представленных проектах
- (новационность один из признаков дизайна);
- представлении проектов не в полном объеме;
- наличии грубых композиционных ошибок;
- неряшливом и нетехнологичном исполнении графики, макета или модели.

## **7. Перечень основной и дополнительной литературы**

#### **7.1 Основная литература**

- 1. Боресков, А. В. Основы компьютерной графики: учебник и практикум для вузов / А. В. Боресков, Е. В. Шикин. — Москва: Издательство Юрайт, 2022. — 219 с. — (Высшее образование). — ISBN 978-5-534-13196-3. — Текст: электронный // Образовательная платформа Юрайт [сайт]. — URL: https://urait.ru/bcode/489497
- 2. Васильева, В. А. Ландшафтный дизайн малого сада: учебное пособие для вузов /В. А. Васильева, А. И. Головня, Н. Н. Лазарев. — 2-е изд., перераб. и доп. — Москва: Издательство Юрайт, 2021. — 184 с. — (Высшее образование). — ISBN 978-5- 534-05698-3. — Текст: электронный //Образовательная платформа Юрайт [сайт]. — URL: <https://urait.ru/bcode/473121>
- 3. Воронова, И. В. Основы композиции: учебное пособие для вузов / И. В. Воронова. 2-е изд. — Москва: Издательство Юрайт, 2022. — 119 с. — (Высшее образование). — ISBN 978-5-534-11106-4. — Текст: электронный // Образовательная платформа Юрайт [сайт]. — URL: https://urait.ru/bcode/495498
- 4. Жданов, Н. В. Архитектурно-дизайнерское проектирование: виртографика: учебное пособие для вузов / Н. В. Жданов, А. В. Скворцов. — Москва: Издательство Юрайт, 2022. — 78 с. — (Высшее образование). — ISBN 978-5-534-13363-9. — Текст: электронный // Образовательная платформа Юрайт [сайт]. — URL: https://urait.ru/bcode/497423
- 5. Инженерная и компьютерная графика: учебник и практикум для вузов / Р. Р. Анамова [и др.]; под общей редакцией Р. Р. Анамовой, С. А. Леоновой, Н. В. Пшеничновой. — Москва: Издательство Юрайт, 2022. — 246 с. — (Высшее образование). — ISBN 978-5- 9916-8262-6. — Текст: электронный // Образовательная платформа Юрайт [сайт]. — URL: https://urait.ru/bcode/498879
- 6. Инженерная 3D-компьютерная графика в 2 т. Том 1: учебник и практикум для вузов / А. Л. Хейфец, А. Н. Логиновский, И. В. Буторина, В. Н. Васильева; под редакцией А. Л. Хейфеца. — 3-е изд., перераб. и доп. — Москва: Издательство Юрайт, 2022. — 328 с. — (Высшее образование). — ISBN 978-5-534-02957-4. — Текст: электронный // Образовательная платформа Юрайт [сайт]. — URL: https://urait.ru/bcode/490995
- 7. Инженерная 3D-компьютерная графика в 2 т. Том 2: учебник и практикум для вузов / А. Л. Хейфец, А. Н. Логиновский, И. В. Буторина, В. Н. Васильева; под редакцией А. Л. Хейфеца. — 3-е изд., перераб. и доп. — Москва: Издательство Юрайт, 2022. — 279 с. — (Высшее образование). — ISBN 978-5-534-02959-8. — Текст: электронный // Образовательная платформа Юрайт [сайт]. — URL: https://urait.ru/bcode/490996
- 8. Тэн, И. Философия искусства: краткий курс лекций /И. Тэн; переводчик Н. Соболевский. — Москва: Издательство Юрайт, 2020. — 351 с. — (Антология мысли). — ISBN 978-5-534-07455-0. — Текст: электронный //ЭБС Юрайт [сайт]. — URL: <https://urait.ru/bcode/455731>
- 9. Хайрутдинов, З. Н. Теория ландшафтной архитектуры и методология проектирования: учебное пособие для вузов / З. Н. Хайрутдинов. — 2-е изд. — Москва: Издательство Юрайт, 2021. — 239 с. — (Высшее образование). — ISBN 978-5-534-11722-6. — Текст: электронный //Образовательная платформа Юрайт [сайт]. URL: <https://urait.ru/bcode/476193>

## **7.2 Дополнительная литература**

- 1. Архитектурная композиция садов и парков/ Под общ.ред.А.П.Вергунова. М.:Стройиздат, 1980.
- 2. Атлас многолетних садовых растений.-М.: Изд-во ЭКСМО, 2004.
- 3. Боговая И.О., Фурсова Л.М. Ландшафтное искусство. М.: Агропромиздат, 1988.
- 4. Вергунов А.П., Ожегов С.С., Денисов М.Ф. Ландшафтное проектирование. Минск: Вышейшая школа, 1980.
- 5. Гостев, В.Ф. Проектирование садов и парков [Текст] // В.Ф. Гостев, Н.Н. Юскевич. СПб. : Издательство «Лань», 2012. – 344 с. : ил. – ISBN 978-5-8114-1283-9
- 6. Иванова О.А. Практикум по ArchiCAD. 30 актуальных проектов. С-Пб.: [БХВ-](http://www.ozon.ru/brand/1098685/)[Петербург,](http://www.ozon.ru/brand/1098685/) 2012. – 362 с.
- 7. Матвеева И.В. Использование системы ArchiCAD в архитектурном проектировании. М.: КУДИЦ-ОБРАЗ, 2010. – 268 с.
- 8. Нехуженко Н.Я. Основы ландшафтного проектирования и ландшафтной архитектуры. СПб.: Издательский дом «Нева», 2014.
- 9. Соколова Т.А. Декоративное растениеводство. Древоводство М.: Академия, 2007,350 с.
- 10. .Соколова Т.А., Бочкова И.Ю.Декоративное растениеводство. Цветоводство M.:Academia, 2004, 427 с.
- 11. Сокольская О.Б. Ландшафтная архитектура: специализированные объекты: учеб.пособие для студ.высш.учеб.заведений.- М.: Издательский центр : Академия, 2008.
- 12. Сычева А.В. Ландшафтная архитектура: Учебное пособие для вузов/ 2-е изд.- М.: ООО «ОНИКС 21 век», 2004.
- 13. Тадеуш, Ю.Б. Ландшафтный дизайн на небольших участках [Текст] // Ю.Б. Тадеуш. СПб. : Питер, 2012. - 96 с. : ил. – ISBN 978-5-459-00294-2
- 14. Теодоронский B.C. Боговая И.О. Объекты ландшафтной архитектуры. Учебное пособие для студентов по специальности 260500. Изд-во МГУЛ, 2003г.
- 15. Тюльдюков В.А., Кобозев И.В., Парахин Н.В. Газоноведение и озеленение населенных территорий. - М.: издательство «КолосС», 2002.

#### **7.3. Перечень ресурсов информационно-телекоммуникационной сети «Интернет»**

Для наиболее эффективного обучения студентов, формирования у них интереса к профессии используются видеофильмы, слайд-шоу.

rutracker.org Л.В.Кашкина Основы градостроительства. 2006 .

ukrsad.org>landshaftnyj-dizajn---arxitektura...Ландшафтный дизайн-архитектура открытых пространств (статьи)

FutureGarden.ru›stat/slovar-landshaftnyx-terminov Словарь ландшафтных терминов

<http://compteacher.ru/engineering/artlantis-studio/>- видеоуроки по программе «Artlantis Studio»

http://bliournal.com/kompozitsii-drevesno-kustarnikovy-h-r/ - композиция древеснокустарниковых растений

<http://rmnt.net/metody-landshaftnoj-arxitektury/478-> методы ландшафтной архитектуры

[http://landscape-gildiya.com.ua/professionalnaja\\_dejatelnost\\_obzor\\_professii.html](http://landscape-gildiya.com.ua/professionalnaja_dejatelnost_obzor_professii.html) -

профессиональная деятельность ландшафтных архитекторов

<http://landscape.totalarch.com/node/70> -ландшафтная архитектура в деталях

[http://knowledge.allbest.ru/culture/2c0a65635a3ad78b4d53b89521306d37\\_0.html](http://knowledge.allbest.ru/culture/2c0a65635a3ad78b4d53b89521306d37_0.html) - скульптура в ландшафтной архитектуре

[http://atlandis.ru/obschie\\_polozheniya\\_organizacii\\_pro](http://atlandis.ru/obschie_polozheniya_organizacii_pro) -общие положения организации пространства

<http://www.greenrussia.ru/landshaft.php?url=proektirovanie> – зеленая Россия

<http://ld7.ru/landshaftnoe-proektirovanie/predproektnaya-podgotovka/>-подготовка к ландшафтному проектированию

[http://zellandia.ru/company/publication/zakony\\_kompozicii\\_v\\_landshaftnom\\_dizajne/](http://zellandia.ru/company/publication/zakony_kompozicii_v_landshaftnom_dizajne/) - законы композиции в ландшафтном дизайне

[http://3ys.ru/tipy-landshaftov-i-ikh-rol-v-zhizni-cheloveka/landshaftnaya-arkhitektura-i-dizajn](http://3ys.ru/tipy-landshaftov-i-ikh-rol-v-zhizni-cheloveka/landshaftnaya-arkhitektura-i-dizajn-uchastkov.html)[uchastkov.html](http://3ys.ru/tipy-landshaftov-i-ikh-rol-v-zhizni-cheloveka/landshaftnaya-arkhitektura-i-dizajn-uchastkov.html) - дизайн участка

<http://www.strojabc.ru/portal/categories/51/1/0/1/article/1532/pravila-landshaftnogho-dizaina> правила ландшафтного дизайна

## **8. Материально-техническое обеспечение**

Учебные аудитории для проведения учебных занятий - корпус № 1, ауд. 61: ноутбук HP 530 CM-530, проектор Vivitek Д557W, экран настенный ProScreen; ауд. 54.

Помещение для самостоятельной работы - уч. корпус № 1, ауд. 26: учебная мебель (30 посадочных мест), компьютерный класс с выходом в сеть Интернет (17 компьютеров), принтер HP Deskjet 1280, сканер EPSONGT1500 AЗ.

Учебные аудитории для проведения учебных занятий - корпус № 1, ауд. 86,88,93:

Ноутбук Lenovo, мультимедийный проектор 3D Acer, проектор InFocus, компьютерные классы с персональным компьютерером OLDI тип I (15 шт.), персональный компьютер OLDI (15 шт.), принтер HP1320, принтер SAMSUNG.

## **9. Программное обеспечение**

Microsoft Open License (Windows XP, 7, 8, 10, Server, Office 2003-2016), лицензия 66975477 от 03.06.2016 (бессрочно).

Обучающимся обеспечен доступ к ЭБС «Юрайт», ЭБС «IPRbooks», доступ в электронную информационно-образовательную среду университета, а также доступ к современным профессиональным базам данных и информационным справочным системам.

# ДОКУМЕНТ ПОДПИСАН<br>ЭЛЕКТРОННОЙ ПОДПИСЬЮ

Сертификат: 6314D932A1EC8352F4BBFDEFD0AA3F30 Владелец: Артеменков Михаил Николаевич Действителен: с 21.09.2022 до 15.12.2023